# **ReproZip Web Documentation** *Release 0.1*

**Brian Hoffman, Remi Rampin, Fernando Chirigati, and Vicky Steev** 

**Mar 20, 2019**

### **Contents**

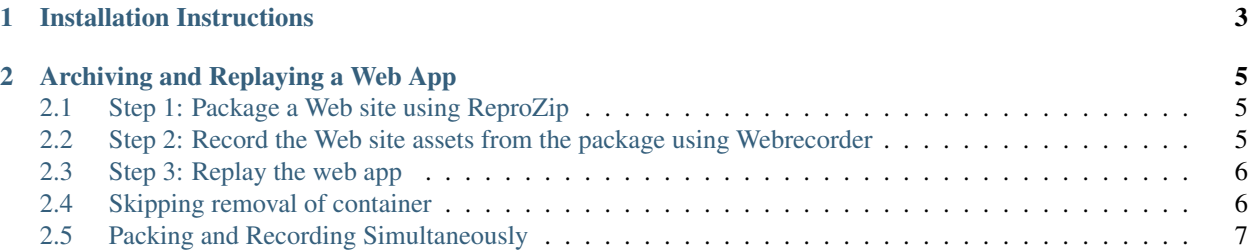

Welcome to ReproZip Web's documentation! This tool is a prototype that leverages [ReproZip](https://www.reprozip.org/) and [Webrecorder](https://webrecorder.io/) to archive web applications and allows users to replay these apps with little to no effort.

## CHAPTER 1

### Installation Instructions

<span id="page-6-0"></span>Python 2.7.3 or greater, or 3.3 or greater is required. If you don't have Python on your machine, you can get it from [python.org.](https://www.python.org/) You will also need the [pip](https://pip.pypa.io/en/latest/installing/) installer and [Docker.](https://www.docker.com/)

For Debian and Ubuntu, you can get most of the required dependencies using APT:

apt-get install python python-dev python-pip

For Fedora and CentOS, you can get most of the dependencies using the Yum packaging manager:

yum install python python-devel

For macOS, be sure to upgrade *setuptools*:

\$ pip install -U setuptools

After installing these required dependencies, clone the repository and cd into it:

```
$ git clone https://github.com/reprozip-news-apps/reprozip-web
$ cd reprozip-web
```
Now install all the dependencies and the prototype:

```
$ pip install -r requirements.txt
$ pip install -e .
```
# CHAPTER 2

#### Archiving and Replaying a Web App

#### <span id="page-8-1"></span><span id="page-8-0"></span>**2.1 Step 1: Package a Web site using ReproZip**

Skip to step 2 if you already have an .rpz package. Otherwise, follow the [ReproZip's documentation](https://reprozip.readthedocs.io/en/1.0.x/packing.html) to package a web app using ReproZip.

#### <span id="page-8-2"></span>**2.2 Step 2: Record the Web site assets from the package using Webrecorder**

Make sure that you have Docker installed and running. Given an *.rpz* package from a web app, you can run the following command:

reprounzip dj record <package> <target> --port <port>

where  $\epsilon$  package> is the .rpz file,  $\epsilon$ target> is the target directory for ReproZip, and  $\epsilon$  port > is the port number where the web app run. For instance, a Rails app will likely run on port 3000, while a NodeJS app will likely run on port 8000.

Note that, while recording, the [Chromium Web browser](https://www.chromium.org/Home) will be used to open the web app. When the recording is done, Chromium will automatically close.

You should be able to see the WARC\_DATA directory in the package now:

```
$ tar -t -f <package>
-rw------- 0 root root 729415801 Mar 9 2017 DATA.tar.gz
-rw------- 0 root root 19 Mar 9 2017 METADATA/version
-rw-r--r-- 0 root root 5912576 Mar 9 2017 METADATA/trace.sqlite3
-rw------- 0 root root 293142 Mar 9 2017 METADATA/config.yml
-rw-r--r-- 0 hoffman staff 807498 Jan 11 09:16 WARC_DATA/rec-20190111141622981410-
˓→anything.local.warc.gz
-rw-r--r-- 0 hoffman staff 37089 Jan 11 09:16 WARC_DATA/autoindex.cdxj
```
The following flags can also be used when running the reprounzip  $di$  record application:

- $-\text{quiet}$ : hides terminal messages.
- --keep-browser: keeps the Web browser open for manual recording.
- $-$  -skip-record: writes WARC data from <target> directory without recording the web app again.
- --skip-setup: skips the reprounzip setup step. This option can only be used if the web app was already unpacked by ReproZip.
- --skip-run: skips the reprounzip run step. This option can only be used if the web app was already unpacked by ReproZip.
- $-\text{skip-destrong}$  the subset of destroy: does not destroy the Docker container and  $\text{target}$  directory after recording the web app.

#### <span id="page-9-0"></span>**2.3 Step 3: Replay the web app**

To replay the package web app, run the following command:

\$ reprounzip dj playback <package> <target> --port <port>

The Chromium Web browser will automatically open, and you can turn off your Wi-Fi and hit reload to explore the web app. Press Enter in your terminal session to shut everything down.

The following flags can also be used when running the reprounzip  $d\vec{\theta}$  playback application:

- $\bullet$  --quiet: hides terminal messages.
- --standalone: runs the archived web app as a wayback collection you can share over the web. Does not launch a browser.
- --hostname: sets the hostname used by the proxy server and displayed in the browser's location bar.
- --skip-setup: skips the reprounzip setup step. This option can only be used if the web app was already unpacked by ReproZip.
- --skip-run: skips the reprounzip run step. This option can only be used if the web app was already unpacked by ReproZip.
- --skip-destroy: does not destroy the Docker container and <target> directory after replaying the web app.

#### <span id="page-9-1"></span>**2.4 Skipping removal of container**

When you finish recording, or exit a playback session, the unpacked container will be automatically destroyed. You can prevent this from happening by using the  $--$ skip-destroy flag:

\$ reprounzip dj playback <package> <target> --port <port> --skip-destroy

Then you can reuse the container on another playback session:

\$ reprounzip dj playback <package> <target> --port <port> --skip-setup --skip-run

### <span id="page-10-0"></span>**2.5 Packing and Recording Simultaneously**

You can run reprozip trace and reprounzip dj record at the same time, using two different terminals: both on the site host, or one on the site host and one on a different host.

Terminal 1:

```
$ cd /path/to/your/project
$ reprozip trace <application>
```
Terminal 2:

```
$ mkdir /path/to/target
$ reprounzip dj live-record <localhost-link> <target>
```
where <localhost-link> is the local link to the web app (e.g.: http://localhost:3000). Wait for the recorder to finish, then go back to Terminal 1 and press CTRL-C.

Terminal 1:

\$ reprozip pack reprozip-package.rpz

The final step is to merge the recorded data into the ReproZip package:

\$ reprounzip dj record reprozip-package.rpz <target> --skip-record